## **LARA Intercom / IP-BOLD**

## *Nastavení LARA Intercom - IP-BOLD*

Pro firmware 3.041 a vyšší nastavte IP

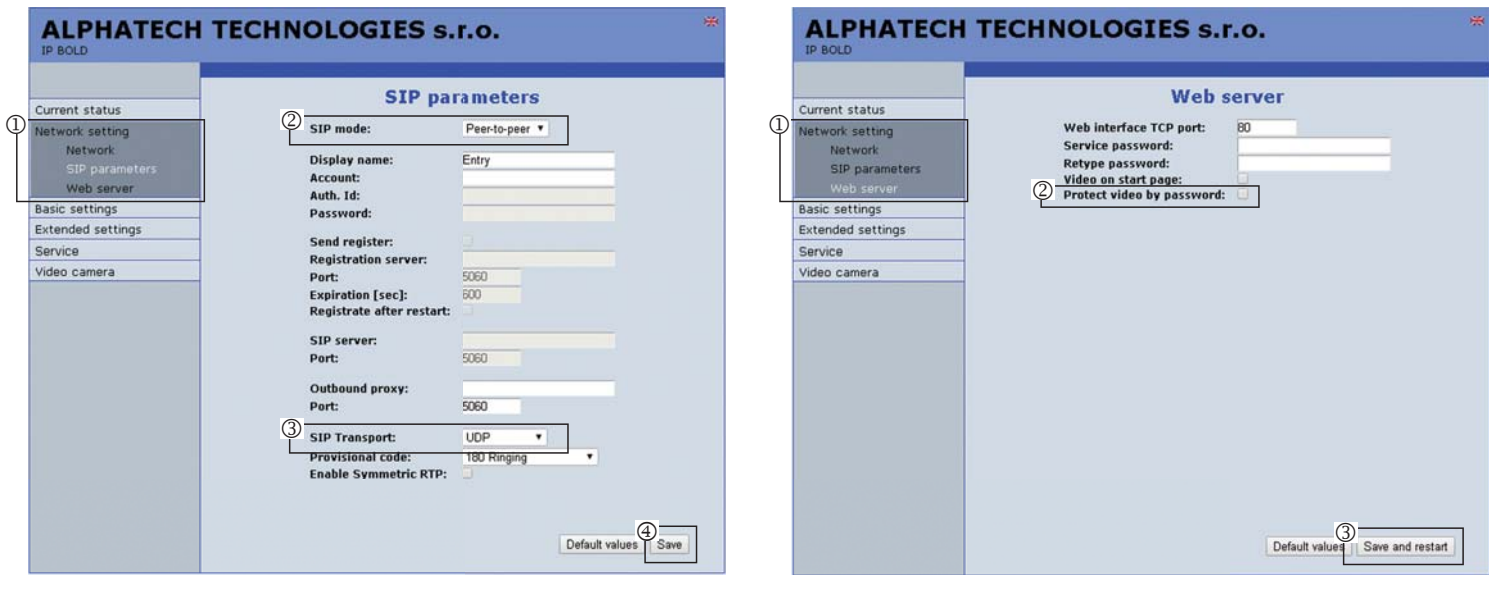

Vstupte do nabídky *Web server*.

Nastavení uložte tlačítkem *Save and restart*.

*Položku Protect video by password* nesmí být zaškrtnuta.

- Ve webovém rozhraní vstupte do menu *Network settings.*
- V nabídce vyberte *SIP parameters*.
- *SIP mode*: nastavte na Peer-to-Peer.
- *SIP transport*: nastavte na UDP.
- Nastavení uložte tlačítkem *Save*.

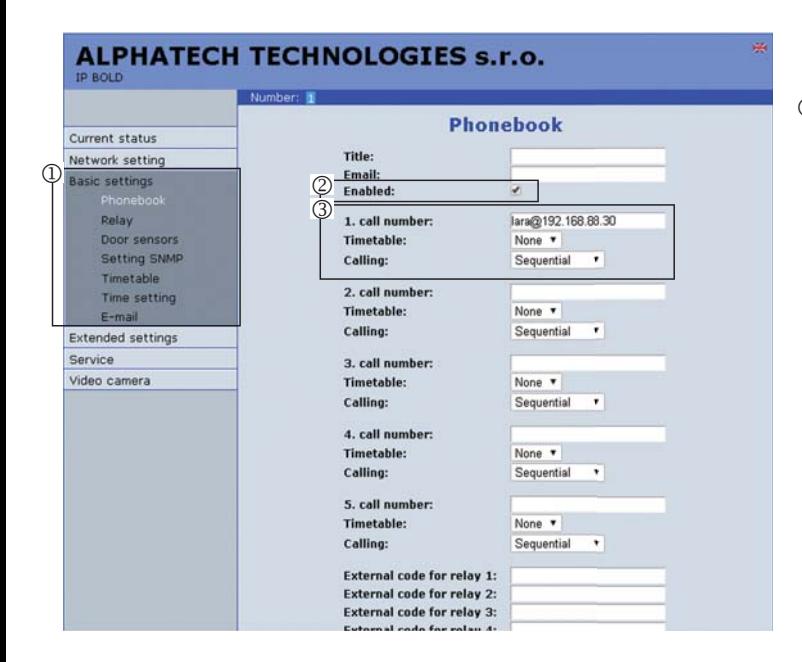

Obr. 1

Obr. 3

Vstupte do menu *Basic settings.* V nabídce vyberte *Phonebook.*

Zaškrtněte položku *Enabled.*

Pro volání na LARU nastavte:

1.call number: lara@IP\_ADRESA\_LARY<br>Time table: None

Time table:<br>Calling:

Sequential

Nastavení uložte tlačítkem *Save*.

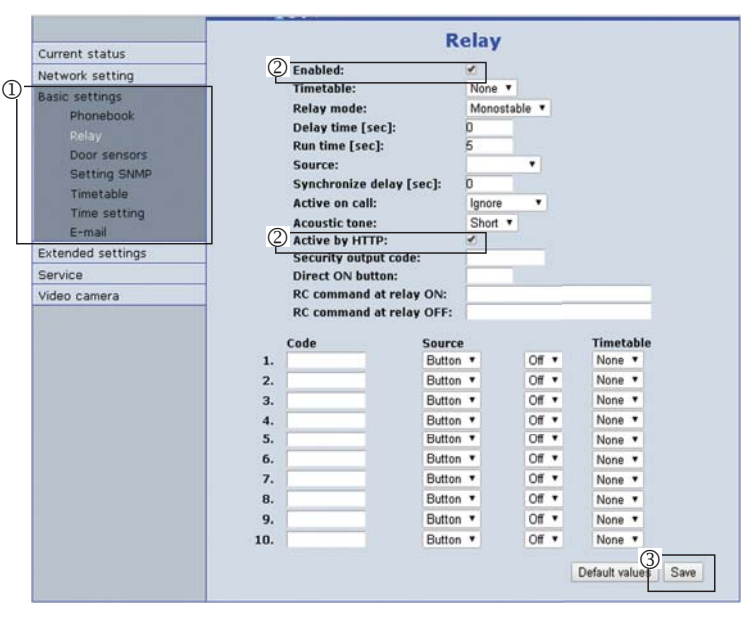

Obr. 2

## Obr. 4

V nabídce vyberte *Relay,* zde nastavte funkce otevírání relé dle vaší instalace.

 Pro aktivaci zaškrtněte položku *Enabled* a *Active by HTTP* (otevírání funkcí DTMF zatím není funkční).

Nastavení uložte tlačítkem *Save*.

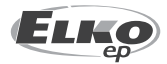

## **LARA Intercom / IP-BOLD**

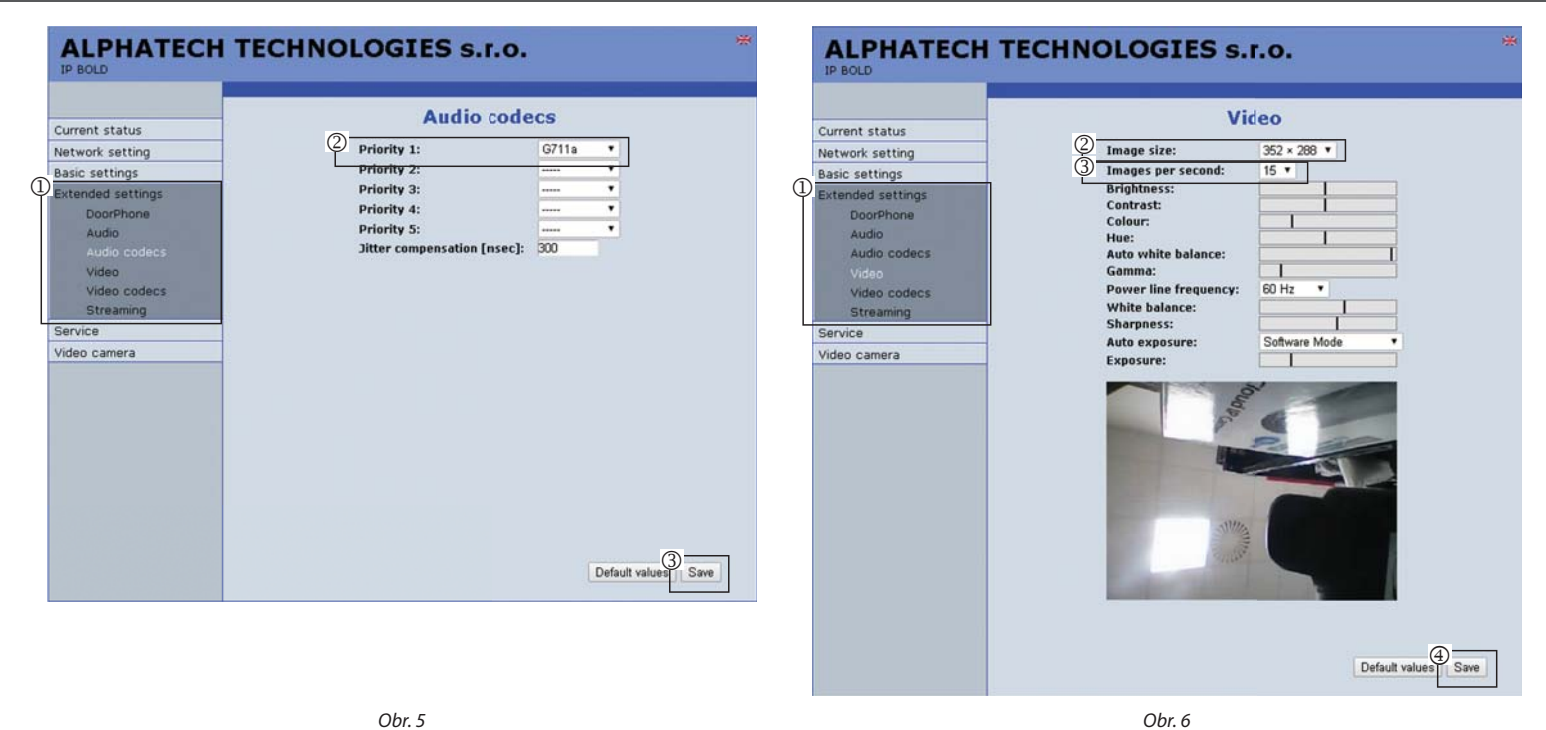

Obr. 5

- Vstupte do menu *Extended settings.* V nabídce vyberte *Audio codecs.*
- V položce *Priority 1:* nastavte G711a.
- Nastavení uložte tlačítkem *Save*.

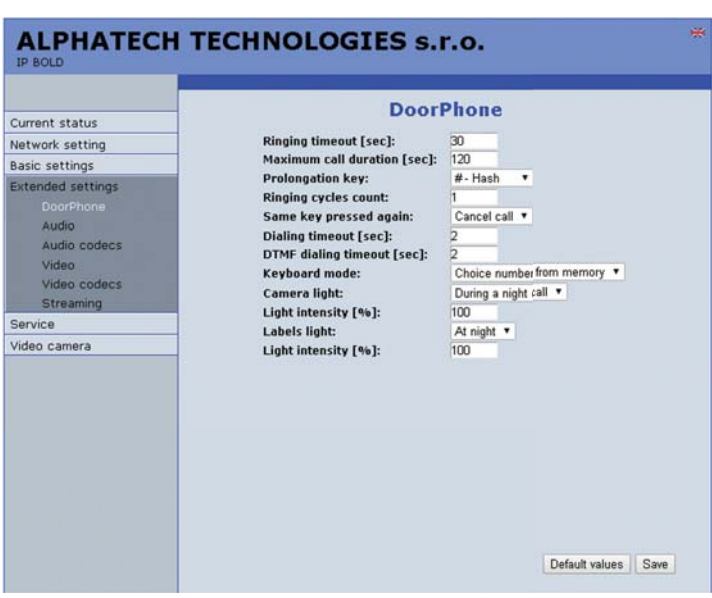

 $Ohr<sub>7</sub>$ Doorphone nechejte v továrním nastavení.

V nabídce vyberte *Video*

V položce I*mage size*: nastavte 320x240 nebo 320x288

V položce *Images per second:* 15

Nastavení uložte tlačítkem *Save*.

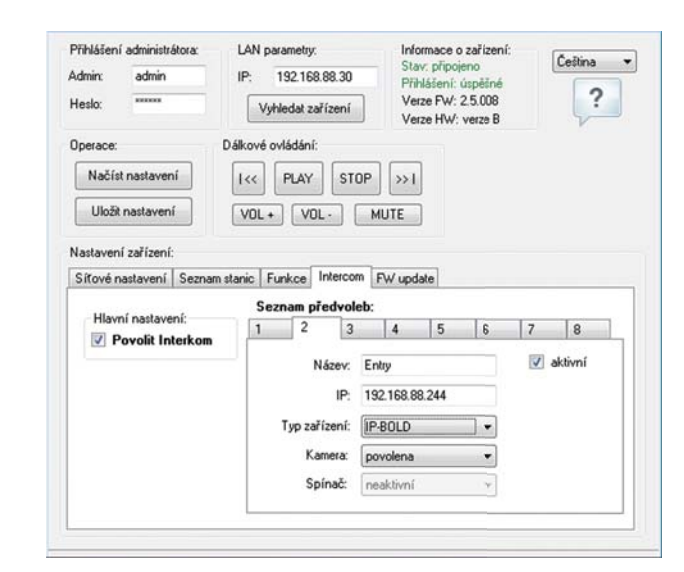

Ohr 8

Zobrazení nastavení konfigurace zařízení LARA Intercom Nastavení volání LARA - hláska IP-BOLD (podrobný popis nastavení viz návod LARA Intercom). Pozn.: Ve firmwaru zařízení LARA 2.5.008. není dostupná funkce odemykání (spínač), lze řešit http reqestem odesláním z Connnection serveru nebo iMM serveru.

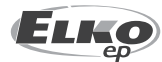